# Refugees

June 22, 2020

## **1 Pandas**

- https://pandas.pydata.org
- very high-level data containers with corresponding functionality
- many useful tools to work with time-series (look at Series.rolling)
- many SQL-like data operations (group, join, merge)
- Interface to a large variety of file formats (see  $pd.read$ <sub>-[...]</sub> functions)
- additional package with data-interface/API to many data repositories (https://pandasdatareader.readthedocs.io/en/latest/remote\_data.html)

[1]: **import pandas as pd**

### **1.1 Basic Data Structures**

### **1.1.1 Series**

One-dimensional ndarray with axis labels (called index).

Series can be created like an array

```
[2]: pd.Series([11,13,17,19,23])
```
 $[2]: 0$  11 1 13 2 17 3 19 4 23 dtype: int64

or, if you want a special index

```
[3]: series = pd. Series([11, 13, 17, 19, 23], index=['a', 'b', 'c', 'd', 'e'])print(series)
```
a 11 b 13 c 17 d 19 e 23 dtype: int64 to get the content back you can use

```
[4]: series.index
```

```
[4]: Index(['a', 'b', 'c', 'd', 'e'], dtype='object')
```
[5]: series.values

```
[5]: array([11, 13, 17, 19, 23])
```
but the power of pandas lies in all the other attributes

[6]: *#series. [TAB]*

#### **1.1.2 DataFrame**

The primary pandas data structure.

Two-dimensional size-mutable, potentially heterogeneous tabular data structure with labeled axes. (index: row labels, columns: column labels) Can be thought of as a dict-like container for Series objects.

The easiest way to create a DataFrame is to read it from an input file (see later)

In addition there are many ways to create DataFrames manually. Most straight forward probably is to use a dict of iterables. (Series, Lists, Arrays). Pandas tries to choose sensible indexes.

```
[7]: frame = pd.DataFrame({"primes": series, "fibo": [1,1,2,3,5], "0-4": range(5)})
```

```
[8]: print(frame)
```

```
primes fibo 0-4
a 11 1 0
b 13 1 1
c 17 2 2
d 19 3 3
e 23 5 4
```
### **2 Refugee Example**

We now want to use pandas to work with data from the World Bank. My goal is to create a plot showing the burden refugees put on different countries. For this we will plot the fraction of refugee in a give countries population versus that countries GDP.

I downloaded and extracted the following data-sets from the Worldbank website manually: \* Refugee population by country or territory of asylum: https://data.worldbank.org/indicator/SM.POP.REFG \* Population, total: https://data.worldbank.org/indicator/SP.POP.TOTL \* GDP per capita (current US\$): https://data.worldbank.org/indicator/NY.GDP.PCAP.CD

[9]: **import pandas as pd import numpy as np import matplotlib.pyplot as plt**

### **2.1 Loading and Accessing Data**

loading a data file with pandas is trivial

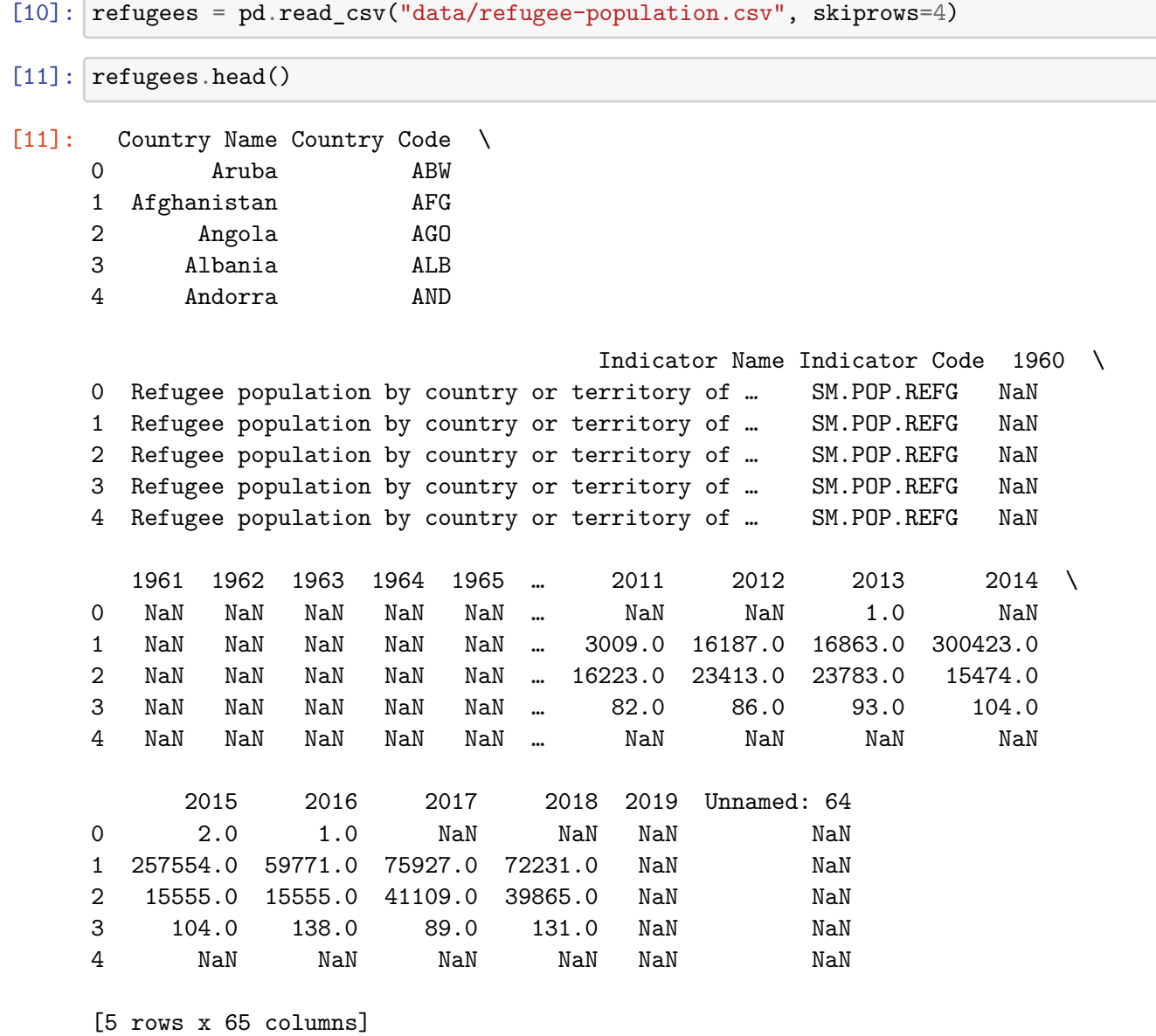

As you can see pandas choose the right column labels and numbered the rows continously. We can easily change the row labels (the index) to one of the columns.

[12]: refugees.set\_index(["Country Code"], inplace=**True**)

[13]: refugees.head()

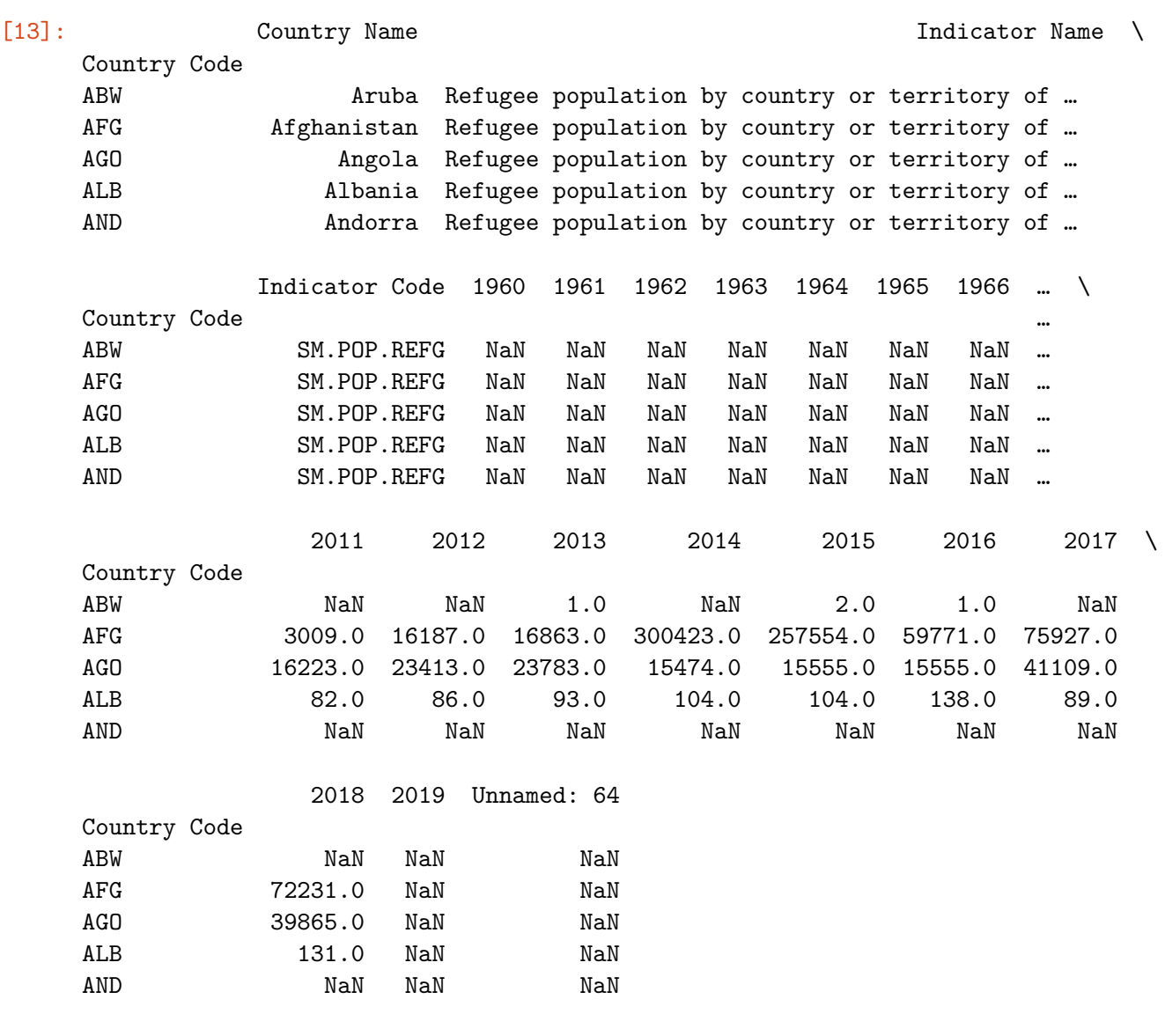

[5 rows x 64 columns]

Now it's easy to select rows or columns

[14]:  $refuges.loc[["CHE", "DEU"]]$ 

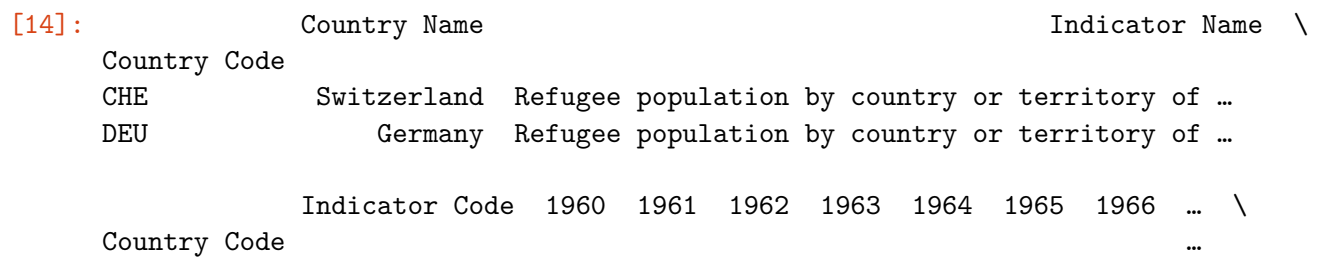

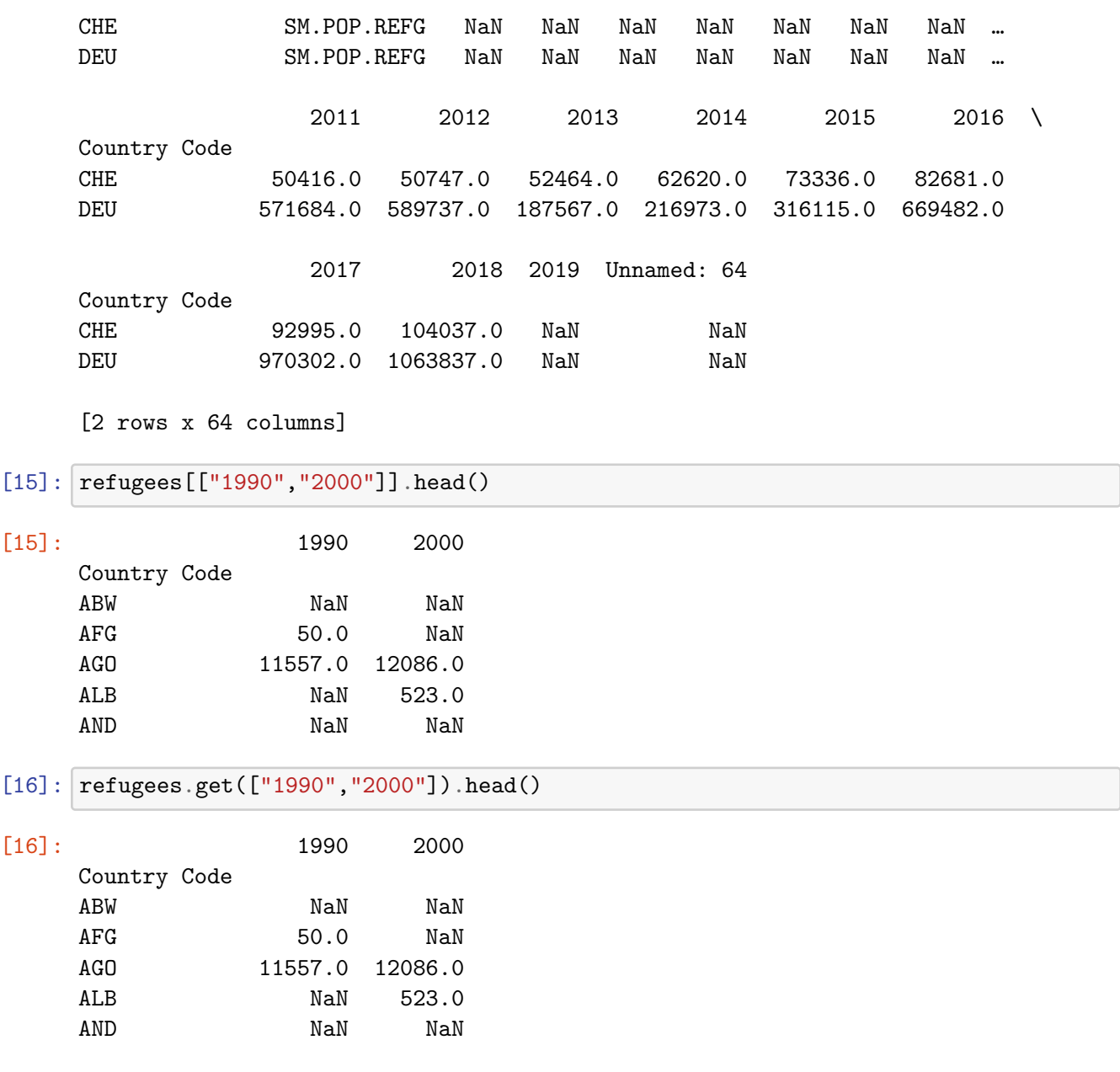

## **2.2 Working with a Single Country**

With this we now choose the data for one country, remove all missing values and then create a plot:

[17]: che = refugees.loc["CHE"][[str(year) **for** year **in** range(1990,2020)]]

```
[18]: \fbox{che.dropa()}.plot()plt.show()
```
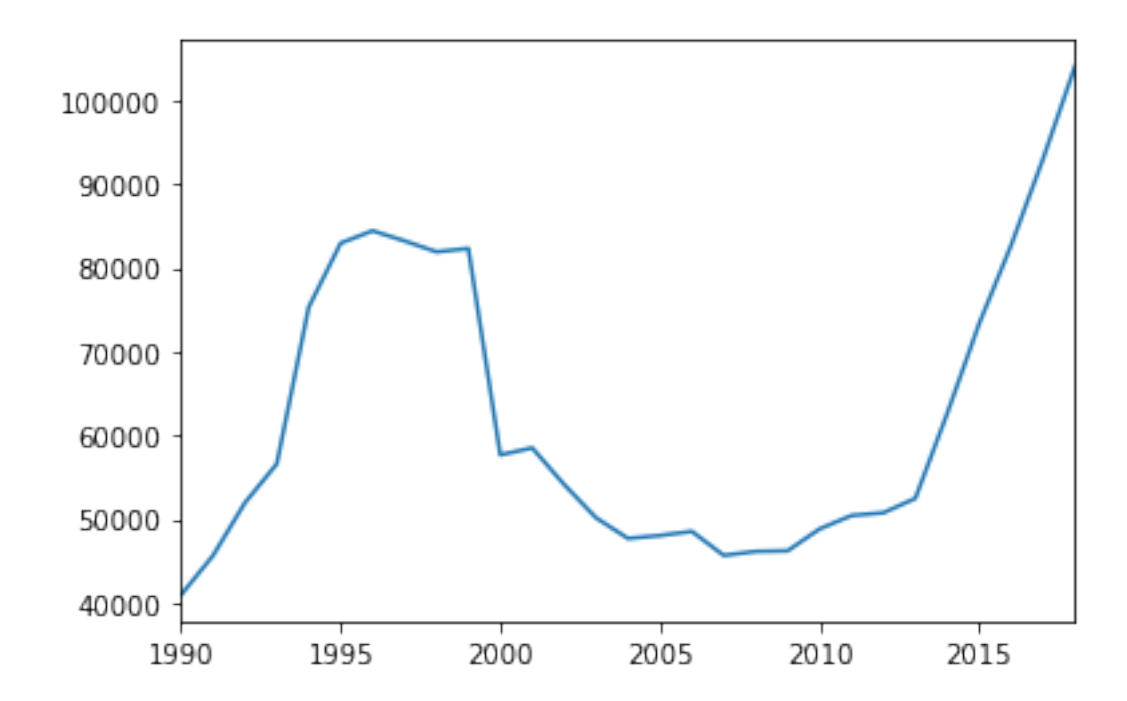

Usually it is easier to work with real datetime objects instead of strings. So we convert the index to datetime

```
[19]: che.index.values
```

```
[19]: array(['1990', '1991', '1992', '1993', '1994', '1995', '1996', '1997',
             '1998', '1999', '2000', '2001', '2002', '2003', '2004', '2005',
             '2006', '2007', '2008', '2009', '2010', '2011', '2012', '2013',
             '2014', '2015', '2016', '2017', '2018', '2019'], dtype=object)
```

```
[20]: che.index = pd.to_datetime(che.index, format="%Y")
      print(che.index)
```

```
DatetimeIndex(['1990-01-01', '1991-01-01', '1992-01-01', '1993-01-01',
               '1994-01-01', '1995-01-01', '1996-01-01', '1997-01-01',
               '1998-01-01', '1999-01-01', '2000-01-01', '2001-01-01',
               '2002-01-01', '2003-01-01', '2004-01-01', '2005-01-01',
               '2006-01-01', '2007-01-01', '2008-01-01', '2009-01-01',
               '2010-01-01', '2011-01-01', '2012-01-01', '2013-01-01',
               '2014-01-01', '2015-01-01', '2016-01-01', '2017-01-01',
               '2018-01-01', '2019-01-01'],
              dtype='datetime64[ns]', freq=None)
```
As mentioned in the introduction, pandas offers a very usefull rolling method

```
[21]: che.plot()
      che.rolling(center=False,window=5).mean().plot()
```
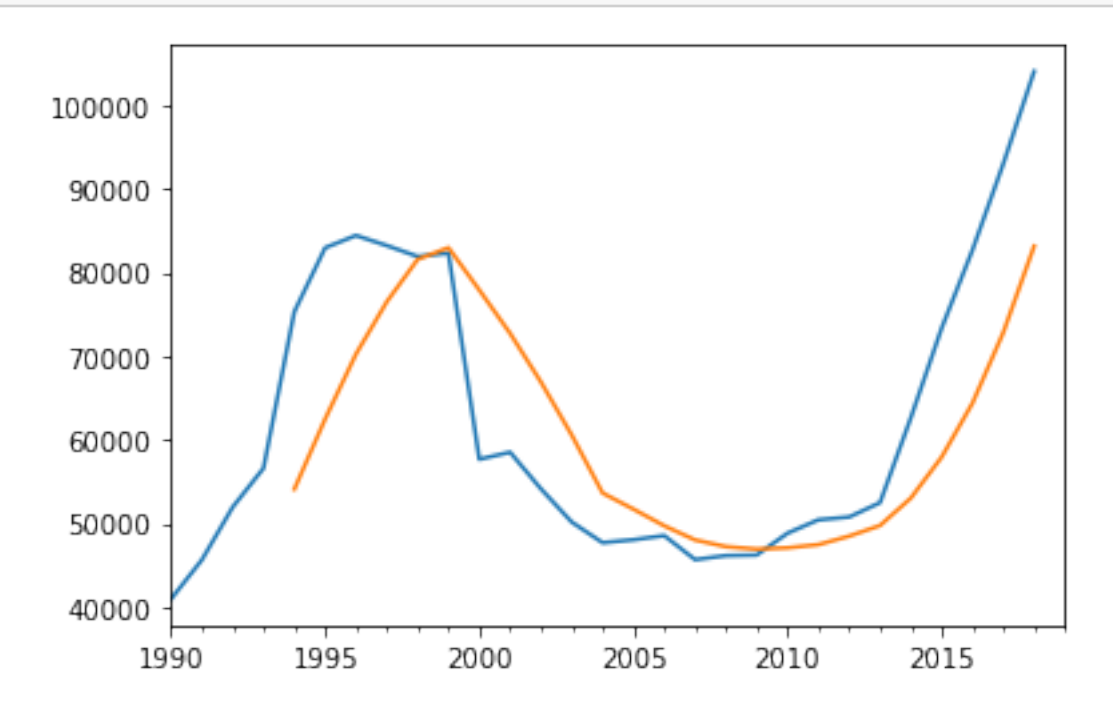

### **2.3 Removing Unwanted Data**

We now want to create a scatter plot with refugees divided by gdp vs. gdp-per-captita. For each data set we will use the mean of the last 7 years.

Some of the rows and columns in the World-Bank Files are of no interest for this. We can remove these easily.

### **2.3.1 Excluding Non-Countries**

The World-Bank provides meta-data for each country, where we can identify rows with noncountries (e.g. regional aggregates)

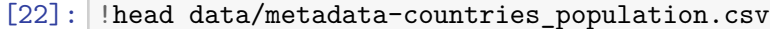

We load this file and extract the two relevant columns

```
[23]: meta = pd.read_csv("data/metadata-countries_population.csv")
[24]: meta.columns
[24]: Index(['Country Code', 'Region', 'IncomeGroup', 'SpecialNotes', 'TableName',
            'Unnamed: 5'],
           dtype='object')
[25]: meta = meta[['Country Code', 'Region']]
[26]: meta.head()
[26]: Country Code Region
     0 ABW Latin America & Caribbean
     1 AFG South Asia
     2 AGO Sub-Saharan Africa
     3 ALB Europe & Central Asia
     4 AND Europe & Central Asia
[27]: meta.set_index("Country Code", inplace=True)
     From this we create a list of non-countries
[28]: non_countries = meta.loc[meta.Region.isnull()].index
     print(non_countries)
     Index(['ARB', 'CEB', 'CSS', 'EAP', 'EAR', 'EAS', 'ECA', 'ECS', 'EMU', 'EUU',
           'FCS', 'HIC', 'HPC', 'IBD', 'IBT', 'IDA', 'IDB', 'IDX', 'LAC', 'LCN',
           'LDC', 'LIC', 'LMC', 'LMY', 'LTE', 'MEA', 'MIC', 'MNA', 'NAC', 'OED',
           'OSS', 'PRE', 'PSS', 'PST', 'SAS', 'SSA', 'SSF', 'SST', 'TEA', 'TEC',
           'TLA', 'TMN', 'TSA', 'TSS', 'UMC', 'WLD'],
          dtype='object', name='Country Code')
```
and finally exclude the relevant rows

```
[29]: refugees = refugees.drop(non_countries)
```
### **2.3.2 Excluding Columns**

The data contains a few rows with unneeded text

```
[30]: refugees.columns
```

```
[30]: Index(['Country Name', 'Indicator Name', 'Indicator Code', '1960', '1961',
             '1962', '1963', '1964', '1965', '1966', '1967', '1968', '1969', '1970',
             '1971', '1972', '1973', '1974', '1975', '1976', '1977', '1978', '1979',
             '1980', '1981', '1982', '1983', '1984', '1985', '1986', '1987', '1988',
```

```
'1989', '1990', '1991', '1992', '1993', '1994', '1995', '1996', '1997',
 '1998', '1999', '2000', '2001', '2002', '2003', '2004', '2005', '2006',
 '2007', '2008', '2009', '2010', '2011', '2012', '2013', '2014', '2015',
 '2016', '2017', '2018', '2019', 'Unnamed: 64'],
dtype='object')
```
In addition, the 2019 column is empty

```
[31]: |np.any(refugees["2019"].notnull())
```
[31]: False

so we can create a list of all interesting columns

```
[32]: useful cols = []for year in range(2010,2019):
          useful_cols.append(str(year))
```
[33]: useful\_cols

[33]: ['2010', '2011', '2012', '2013', '2014', '2015', '2016', '2017', '2018']

with this, we:

- select the reduced datase
- switch the index to Country Code
- calculate the mean for each country

```
[34]: refugees = refugees [useful_cols]
```
 $[35]$ : refugee\_means = refugees.mean(axis=1)

#### **2.4 Loading Additional Files**

Of course we could execute these commands again manually for the two remaining data-files. However, the proper way to solve this is to create a function for this. Especially since all files have the exact same structure.

```
[36]: def load_file(file):
          """Load and process a Worldbank File"""
          data = pd.read_csv(file, skiprows=4)data.set_index("Country Code", inplace=True)
          data.drop(non_countries, inplace=True)
          data = data[[str(year) for year in range(2010,2017)]]
          return data.mean(axis=1), data
```
[37]: gdp\_means, gdp = load\_file("data/gdp-per-capita.csv")

[38]: gdp\_means.head()

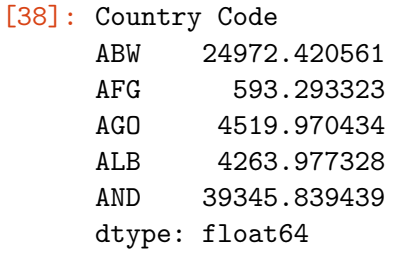

[39]: gdp.head()

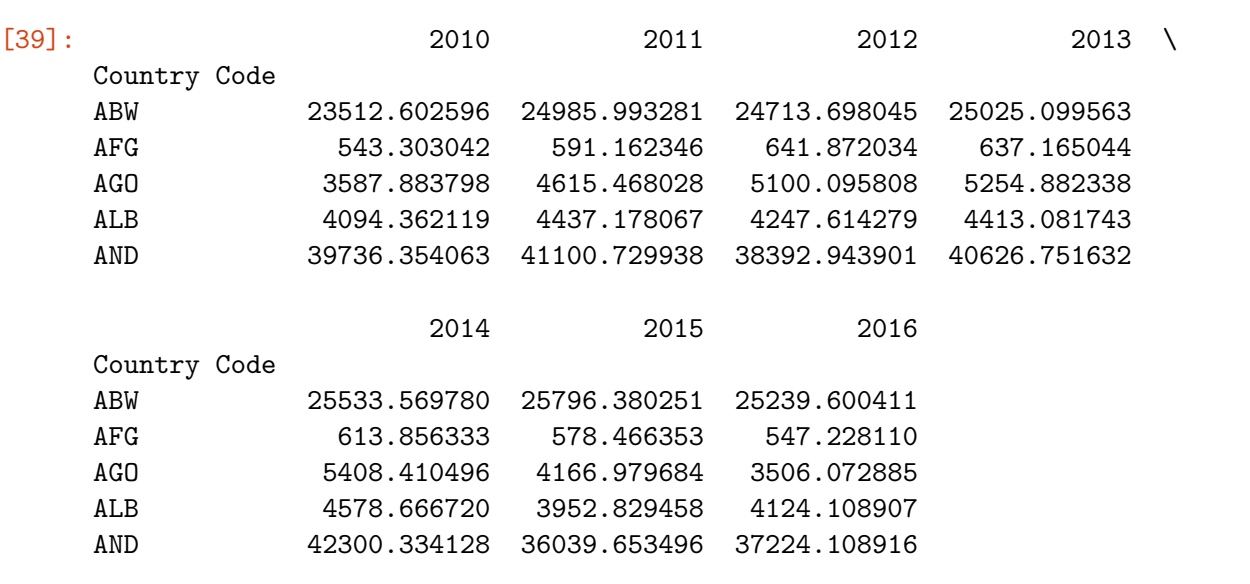

[40]: population\_means, population = load\_file("data/population.csv")

### **2.5 Creating the Plot**

We now combine our three Series with means into one DataFrame and create our plot.

```
[41]: data = pd.DataFrame({\lceil \frac{mgap}{r} \rceil}: gdp_means, "refugees": refugee_means/
        ,→population_means}).dropna()
```
(Here we loose some countries with missing data.)

```
[42]: data.plot.scatter("gdp", "refugees")
      plt.show()
```
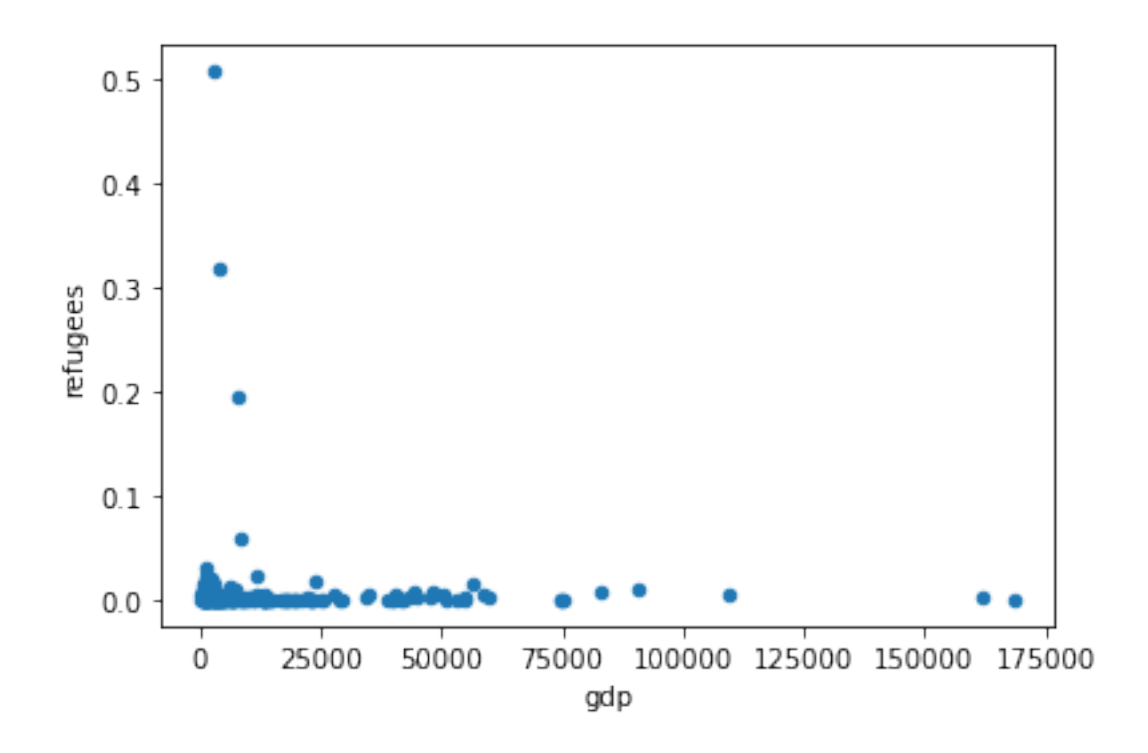

We can quickly find out who the three top countries are:

```
[43]: data.where(data["refugees"]>0.1).dropna()
```
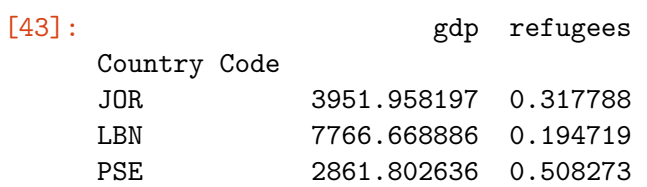

To improve readability:

- we switch to a log-log axis (we need to exclude countries with too small refugee numbers)
- we highlight one selected country
- We add a title

```
[44]: \vert ax = data[data["refugees"] > 1e-10].plot.scatter(y="refugees", x="gdp",
      ,→loglog=True)
      ax = data.loc[["CHE"]].plot.scatter(y="refugees", x="gdp", ax=ax, color="r", ∪,→label="Switzerland")
      plt.title("refugees fraction vs. gdp")
      plt.show()
```
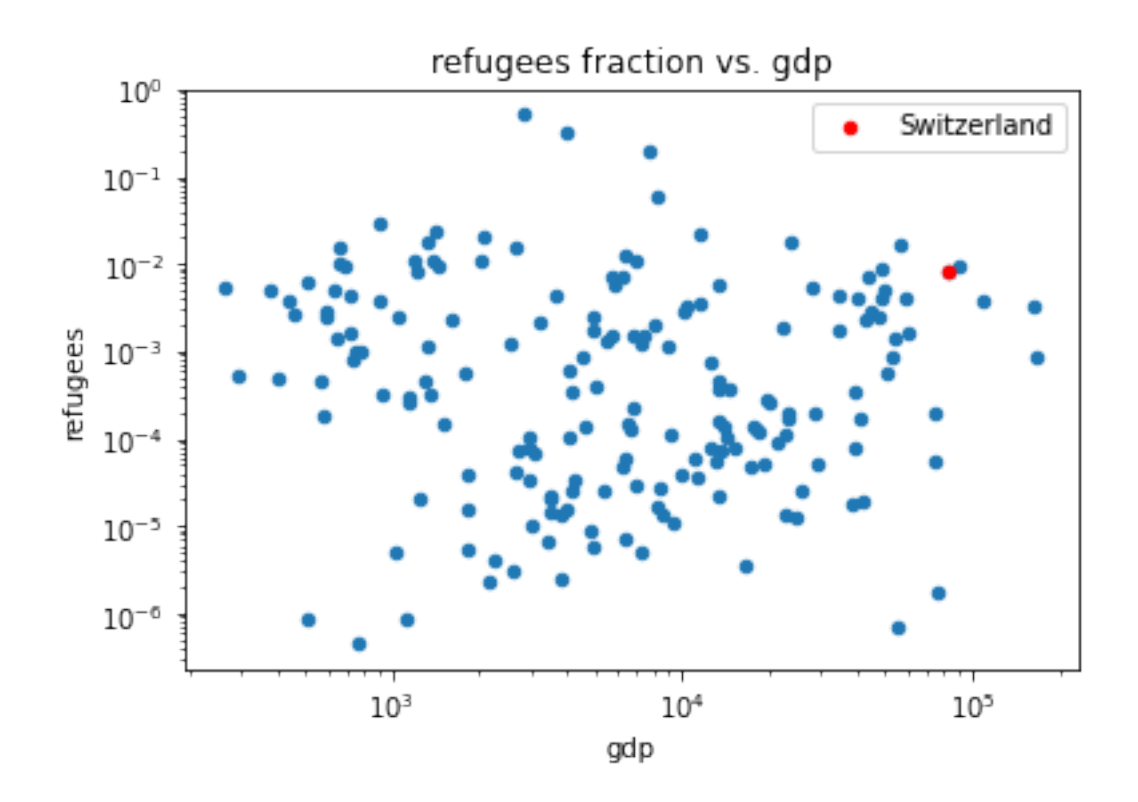

again we can print the info for one country

```
[45]: data.loc["CHE"]
```
[45]: gdp 82933.055377 refugees 0.008484 Name: CHE, dtype: float64

### **2.5.1 Highlighting a Full Region**

Based on th meta data provided by the World Bank, we can highlight a region

```
[46]: europe = meta.loc[meta.Region == "Europe & Central Asia"].index
```

```
[47]: europe[:10]
```

```
[47]: Index(['ALB', 'AND', 'ARM', 'AUT', 'AZE', 'BEL', 'BGR', 'BIH', 'BLR', 'CHE'],
      dtype='object', name='Country Code')
```

```
[48]: ax = data[data["refuges"] > 1e-10].plot.scatter(y="refugees", x="gdp",
      ,→loglog=True)
      ax = data.loc[data.index.intersection(europe)].plot.scatter(y="refugees", ∪),→x="gdp", ax=ax, color="r", label="Europe & Central Asia")
      plt.title("refugees fraction vs. gdp")
```
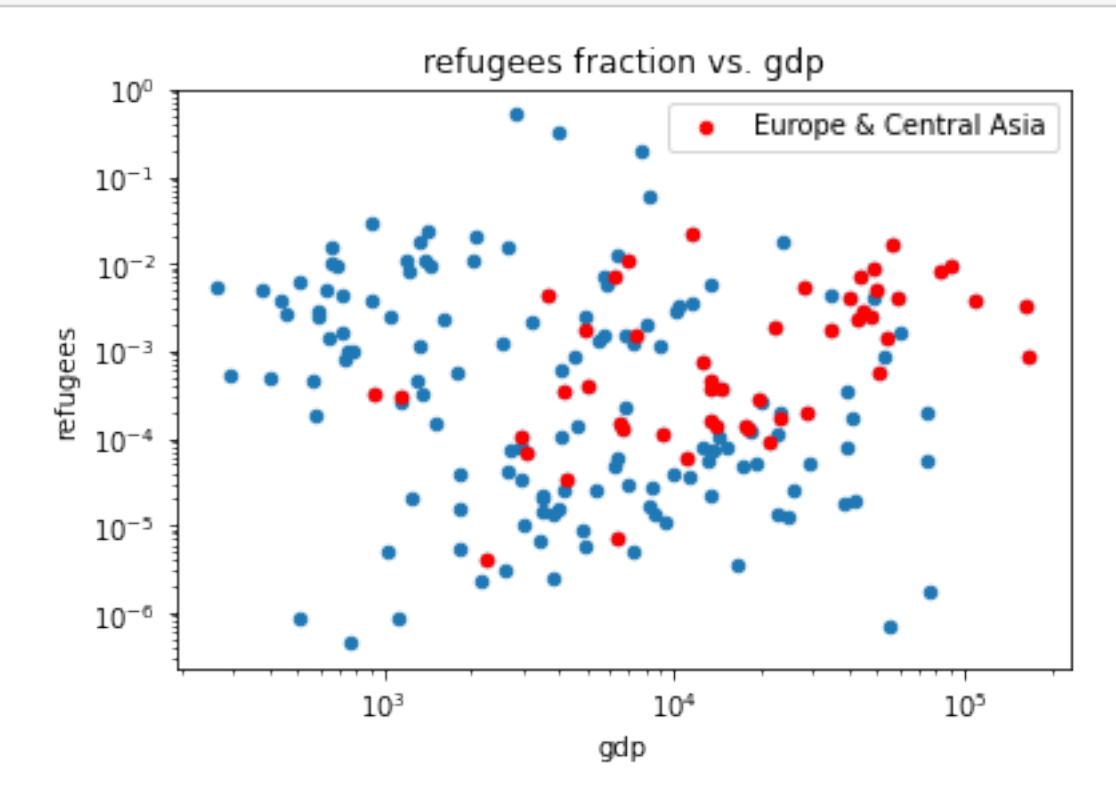

(As we lost some countries with missing data when we called dropna above, we need the data.index.intersection-call to select only country codes really contained in our data.)

### **2.6 Fitting**

We now look at a tiny subset of this data and look at ways to fit a function to it.

Scipy preparse a huge number of options, we will look at three options of increasing complexity and flexibility.

### **2.6.1 Preparations**

first we select our subset

```
[49]: europe_small = ['AUT','DEU',
       'FRA',
       'ITA',
      ]
```
[50]: data\_eu = data.loc[europe\_small].dropna()

```
[51]: ax = data\_eu.plot.scatter(y="refugees", x="gdp", color="r")plt.title("refugees fraction vs. gdp")
      plt.show()
```
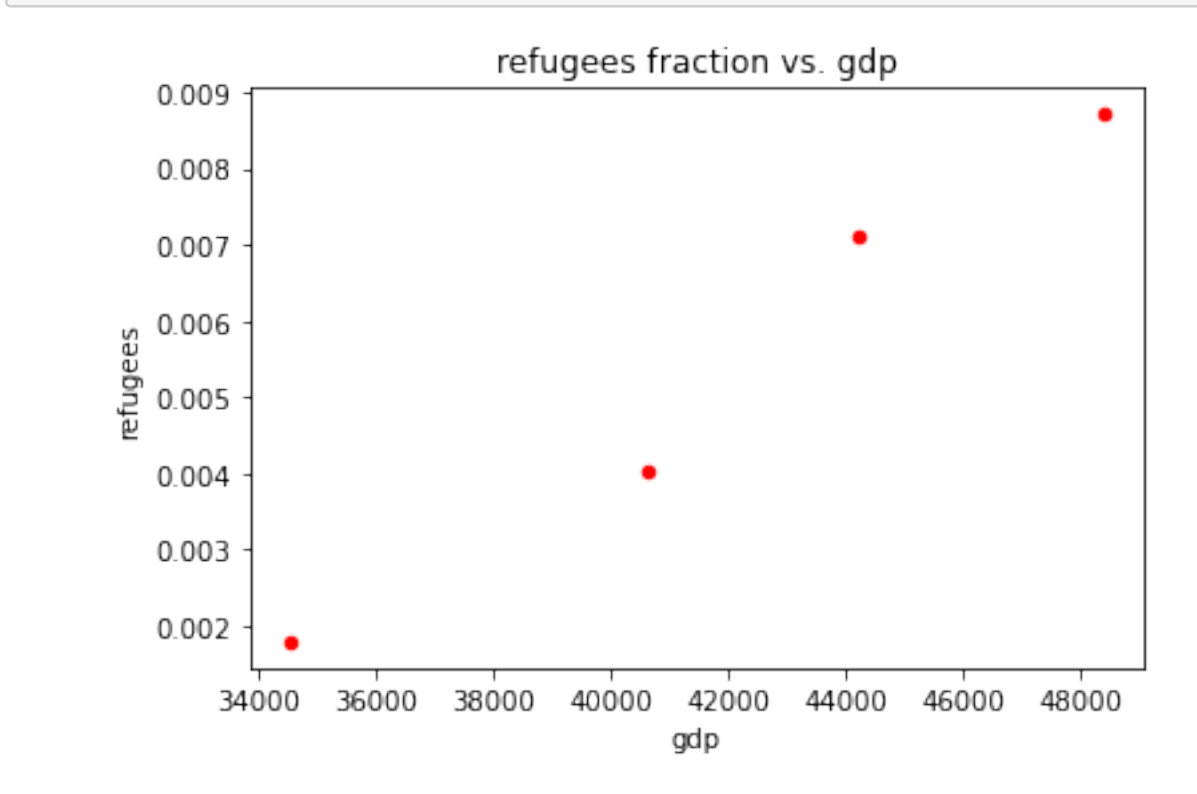

and we create a vector with all the x values we will need to plot our fit result

 $[52]$ :  $x = np$ . linspace(data\_eu["gdp"].min(), data\_eu["gdp"].max(), 100)

### **2.6.2 polyfit**

Polyfit is probably the easiest way to fit a polynome to given data.

```
[53]: from scipy import polyfit, polyval
```

```
[54]: res = polyfit(data_eu["gdp"], data_eu["refugees"],1)
      print(res)
```

```
[ 5.20472464e-07 -1.64261467e-02]
```

```
<ipython-input-54-c205483d00ce>:1: DeprecationWarning: scipy.polyfit is
deprecated and will be removed in SciPy 2.0.0, use numpy.polyfit instead
 res = polyfit(data_eu["gdp"], data_eu["refugees"],1)
```

```
[55]: ax = data\_eu.plot.scatter(y="refugees", x="gdp", color="r")ax.plot(x, polynomial(res, x))plt.title("refugees fraction vs. gdp")
      plt.show()
```
<ipython-input-55-2c35bad1b95a>:2: DeprecationWarning: scipy.polyval is deprecated and will be removed in SciPy 2.0.0, use numpy.polyval instead ax.plot(x, polyval(res, x))

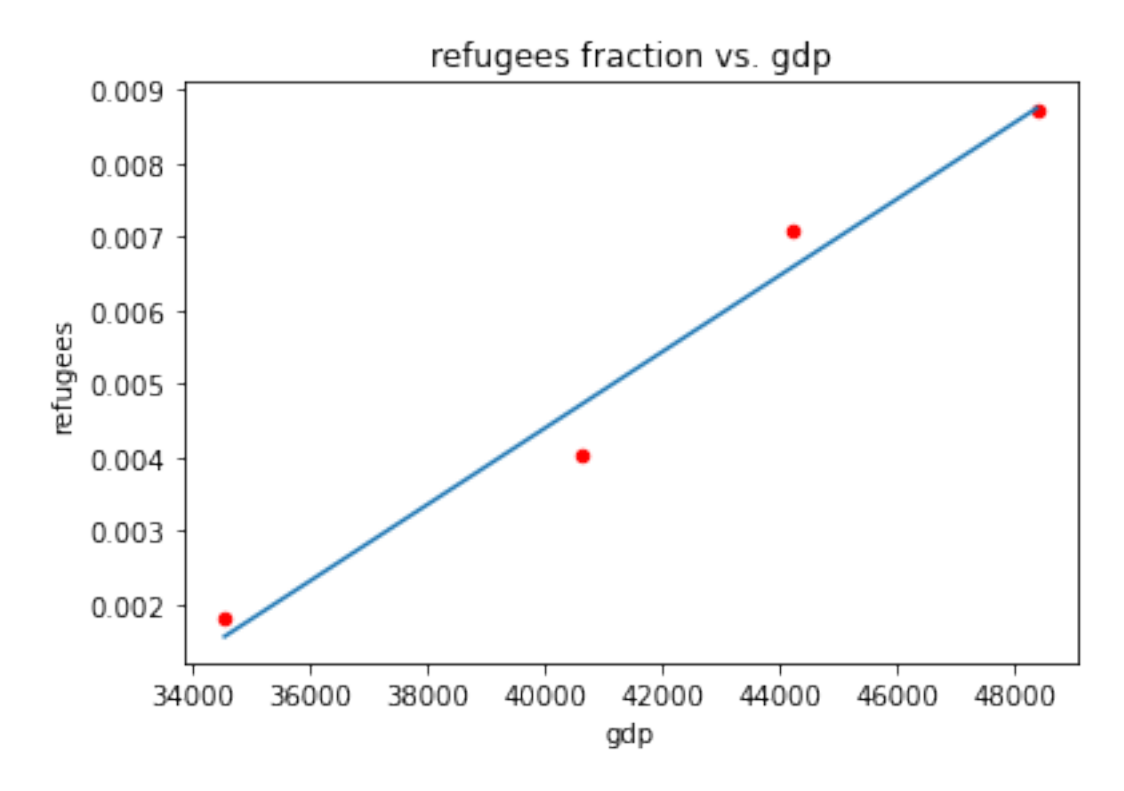

### **2.6.3 curve\_fit**

With curve\_fit you can define a complex fit function.

```
[56]: from scipy.optimize import curve_fit
[57]: def fit function(x,b,c):
          return b*x+c
[58]: res = curve_fit(fit_function, data_eu['gdp'], data_eu['refugees'])print(res)
```

```
(array([ 5.20472463e-07, -1.64261467e-02]), array([[ 3.86848840e-15,
-1.62289029e-10],
       [-1.62289029e-10, 6.90771771e-06]]))
```

```
[59]: ax = data\_eu.plot.scatter(y="refugees", x="gdp", color="r")ax.plot(x, fit_function(x, *(res[0])))plt.title("refugees fraction vs. gdp")
      plt.show()
```
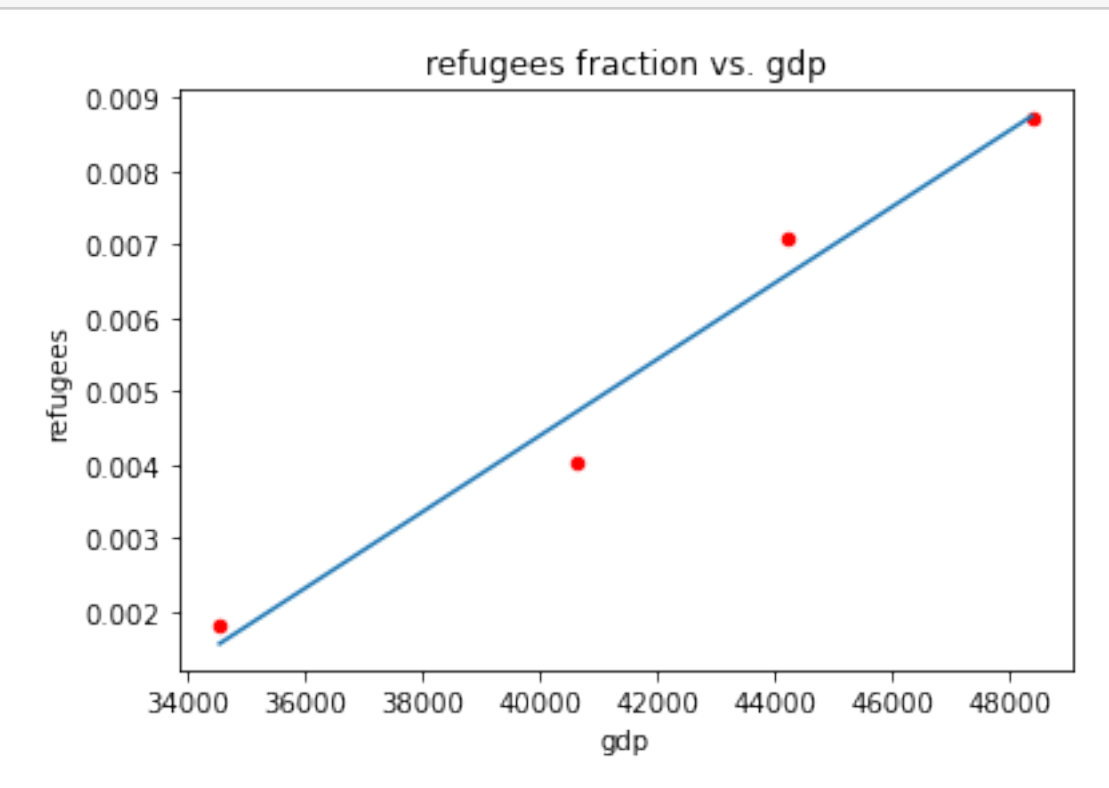

#### **2.6.4 leastsq**

Finally, least-squares allows you to even specify the cost function. With this you can factor in uncertainties or weights for your data points.

```
[60]: from scipy.optimize import leastsq
```

```
[61]: def fit_function(x, p):
          return x*p[0]+p[1]
```

```
[62]: def error_function(params):
          return data_eu["refugees"] - fit_function(data_eu["gdp"], params)
```

```
[63]: res = leastsq(error_function, [0,0])print(res)
```
(array([ 5.20472464e-07, -1.64261467e-02]), 3)

 $[64]$ :  $ax = data\_eu.plot.scatter(y="refugees", x="gdp", color="r")$  $ax.plot(x, fit_function(x, res[0]))$ plt.title("refugees fraction vs. gdp") plt.show()

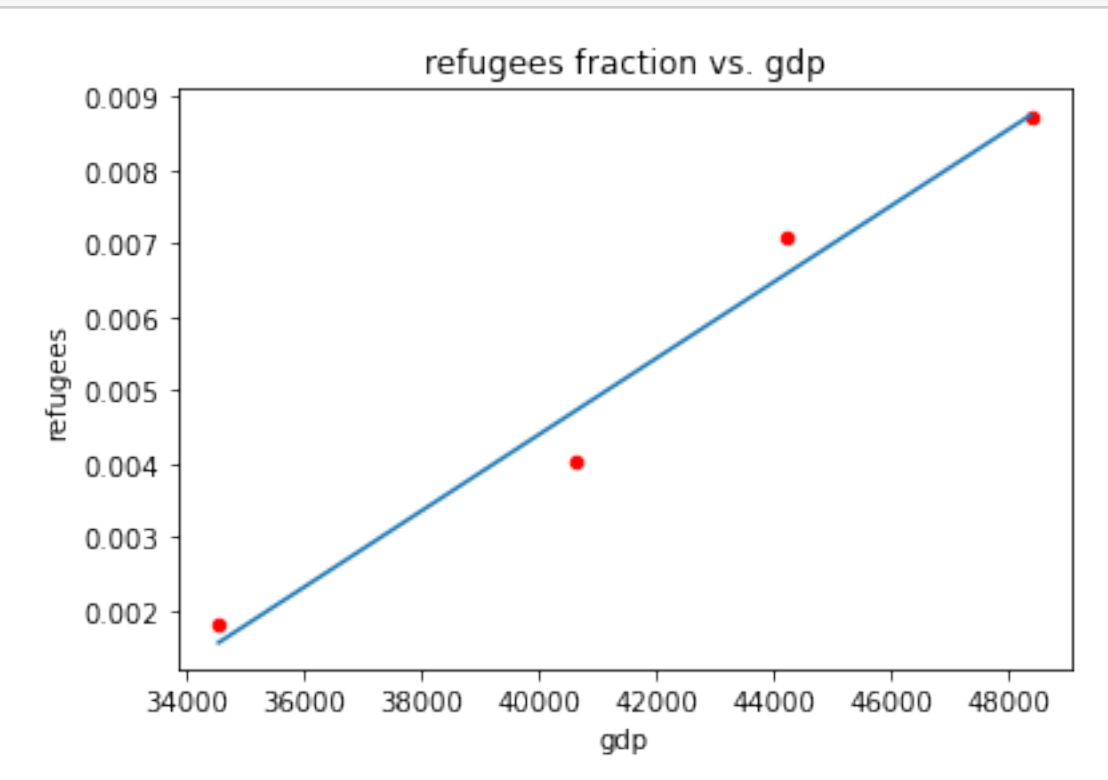

#### **2.6.5 statsmodels**

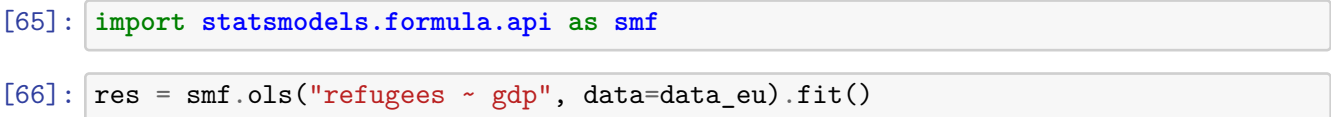

 $[67]$ :  $print(res.summary()$ 

OLS Regression Results

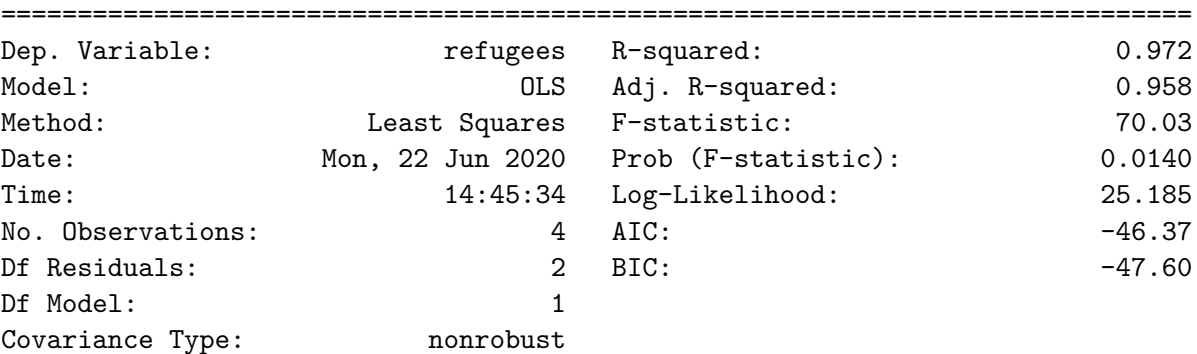

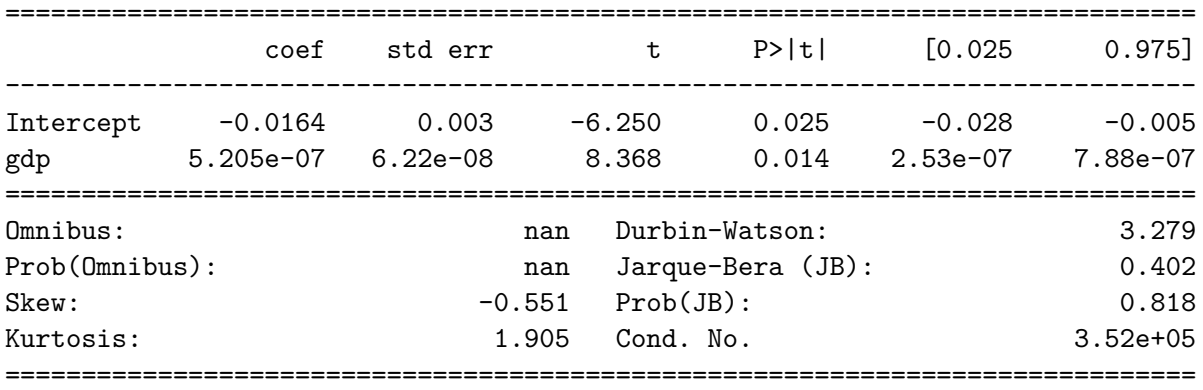

Warnings:

[1] Standard Errors assume that the covariance matrix of the errors is correctly specified.

[2] The condition number is large, 3.52e+05. This might indicate that there are strong multicollinearity or other numerical problems.

/usr/lib/python3/dist-packages/statsmodels/stats/stattools.py:70: ValueWarning: omni\_normtest is not valid with less than 8 observations; 4 samples were given. warn("omni\_normtest is not valid with less than 8 observations; %i "

[68]: print(res.params)

```
Intercept -1.642615e-02
gdp 5.204725e-07
dtype: float64
```

```
[69]: ax = data = data_eu.plot.scatter(y="refugees", x="gdp", color="r")
      ax.plot(x, res.params[1]*x+res.params[0])
      plt.title("refugees fraction vs. gdp")
      plt.show()
```
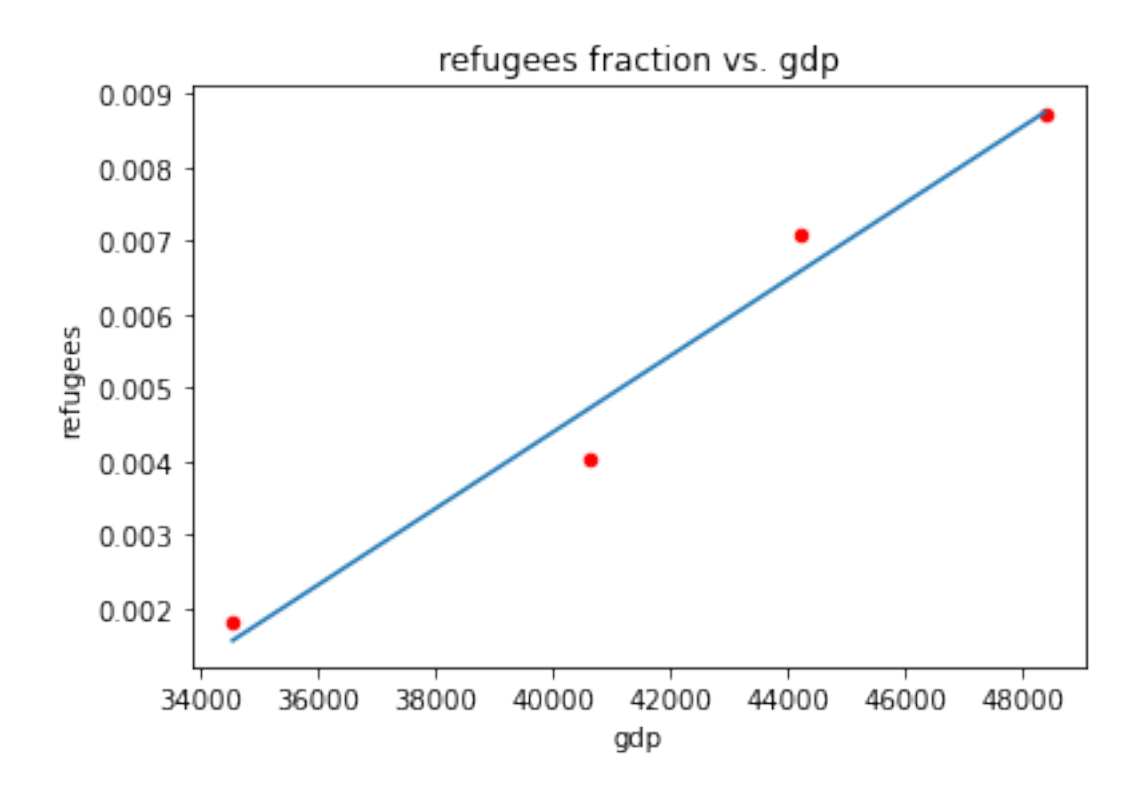

### **2.7 Appendix: Selecting from DataFrames**

### **2.7.1 Accessing Rows**

Passing a single value to loc returns a Series

```
[70]: frame.loc["a"]
[70]: primes 11
    fibo 1
     0-4 0
    Name: a, dtype: int64
```
Passing a list to loc returns a DataFrame (even if the list contains a single a single value)

```
[71]: frame.loc[["a"]]
[71]: primes fibo 0-4
     a 11 1 0
[72]: frame.loc[["a", "c"]][72]: primes fibo 0-4
```
a 11 1 0

c 17 2 2

Also slicing works (but includes the upper boundary)

```
[73]: frame.loc["b":"d"]
```
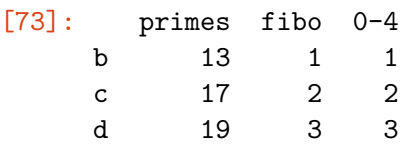

A list of boolean values with n-Rows entries, is considered a mask to select rows

```
[74]: frame.loc[[True,False,True,False,True]]
```

```
[74]: primes fibo 0-4
   a 11 1 0
   c 17 2 2
   e 23 5 4
```
Instead of a list, a boolean-series can be used. Rows are matched on the index. (frame[["primes"]] > 20 would not work as this returns a frame instead of a series.)

```
[75]: frame.loc[frame['primes"] > 20]
```

```
[75]: primes fibo 0-4
    e 23 5 4
```
When using a mask, .loc is optional (but recommended to avoid confusion with columns).

```
[76]: frame[frame["primes"] > 20]
```

```
[76]: primes fibo 0-4
    e 23 5 4
```
Using iloc it is possible to access rows by position as well. (without using the index)

```
[77]: frame.iloc[2:-1]
```
[77]: primes fibo 0-4 c 17 2 2 d 19 3 3

#### **2.7.2 Accessing Columns**

The frame is subscripted directly. Again, passing a singel value returns a series.

[78]: frame["primes"]

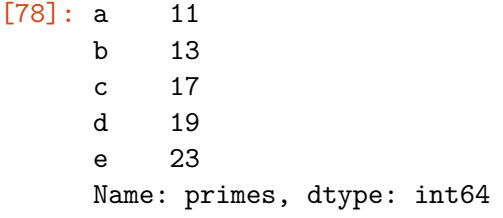

While a list returns a DataFrame

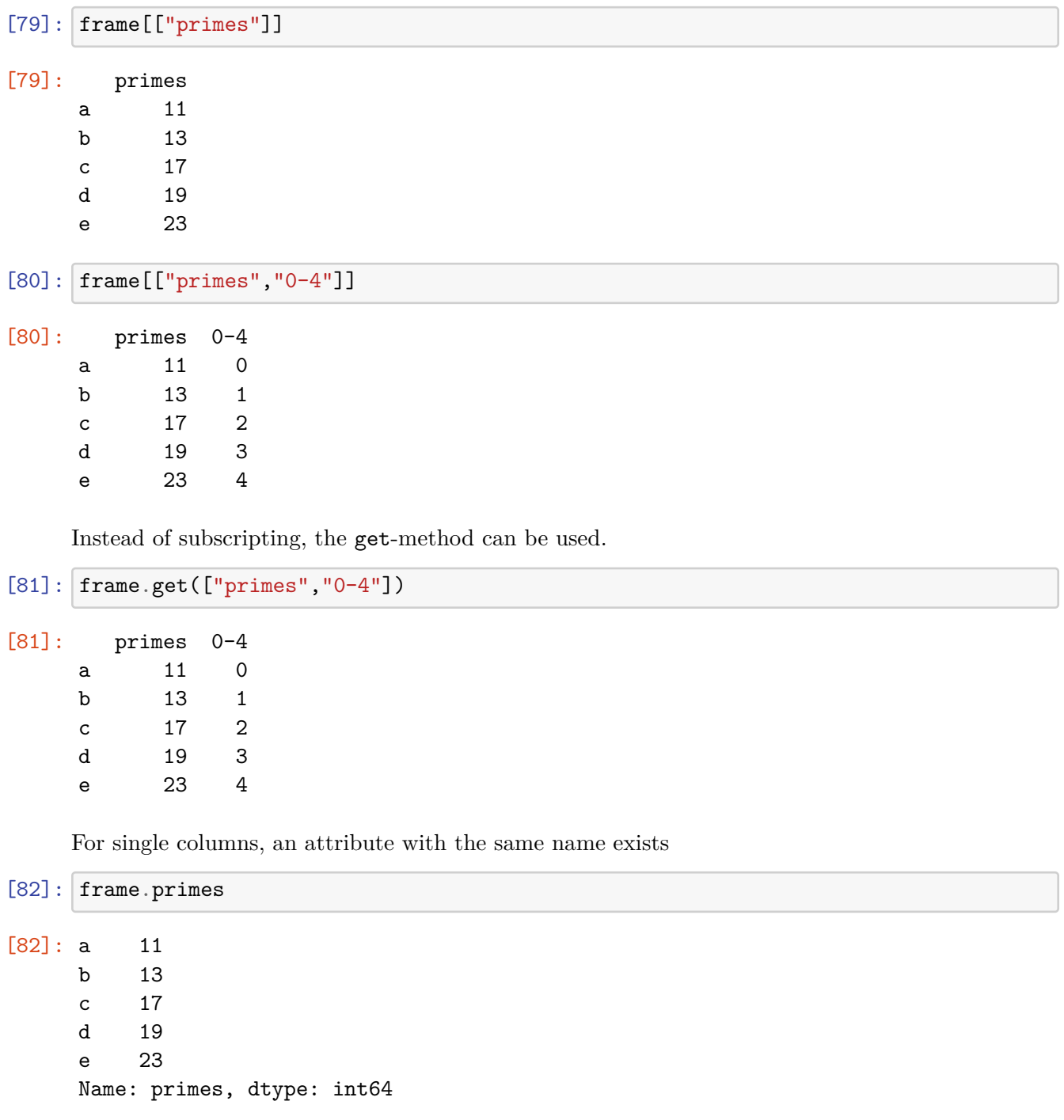

But this fails, if the column-name is not a valid attribute-name

```
[83]: # Raises SyntaxError
      #frame.0-4
```
For even more options have a look at the pandas-website: https://pandas.pydata.org/pandasdocs/stable/indexing.html